# **PORTERS HR-Business Cloud**

**Version3.12.17 Release Note**

※ This document was actuate at the time it was written. Minor changes are possible

### **Overview and Impacts on Current Users**

**Overview:** HR-Business Cloud(HRBC) Version 3.12.17 has the following changes.

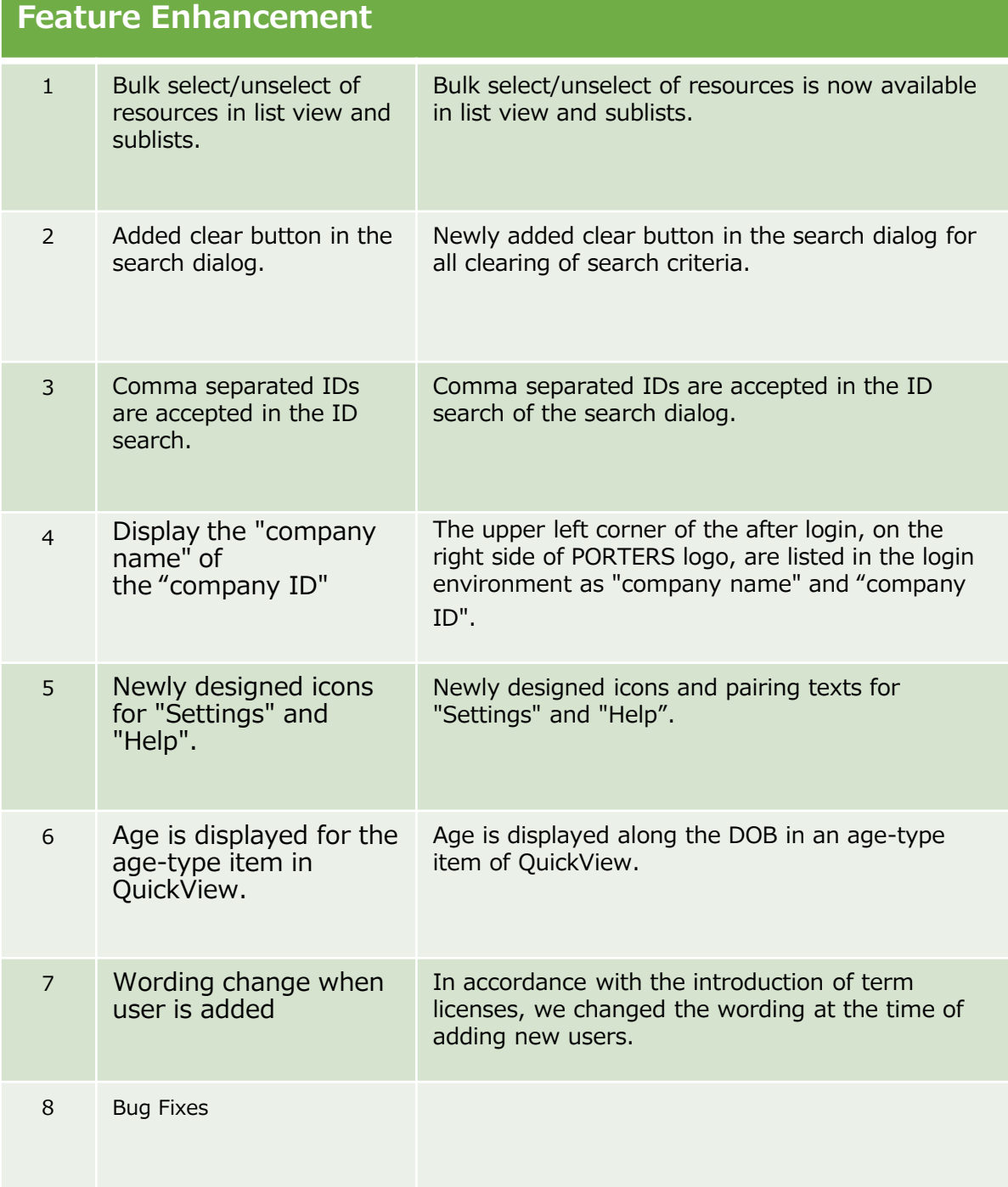

**Range of influence:** There is no impact on the individual settings and user

#### **1. Bulk select/unselect of resources is now available in list view and sublists.**

Up to now, data selection on the list view had to check the check box separately, You can select and unselect all at once with "select all" and "unselect all" buttons. It is now possible to select and unselect all sub lists at once.

**※ this function only select or unselect data displayed on the screen. Data displayed after clicking more will not be selected by default.**

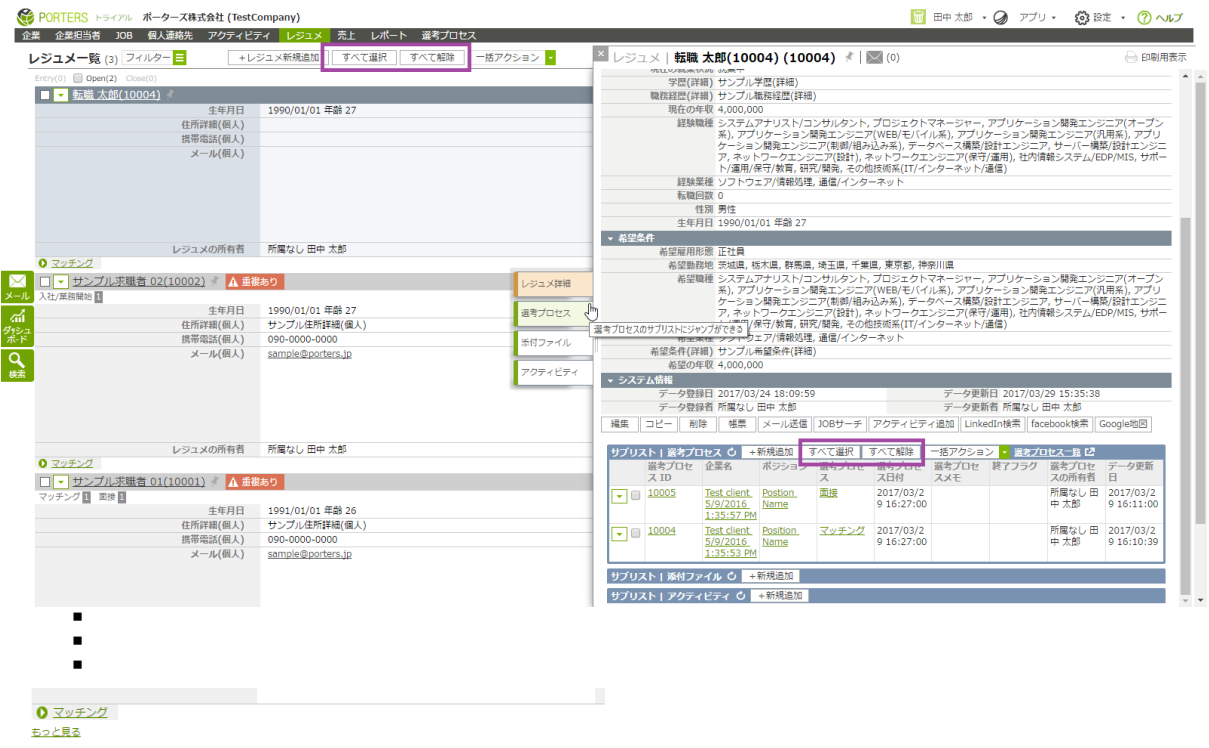

### **2. Added clear button in the search dialog.**

Search conditions can now be cleared at once by clicking the newly added clear button.

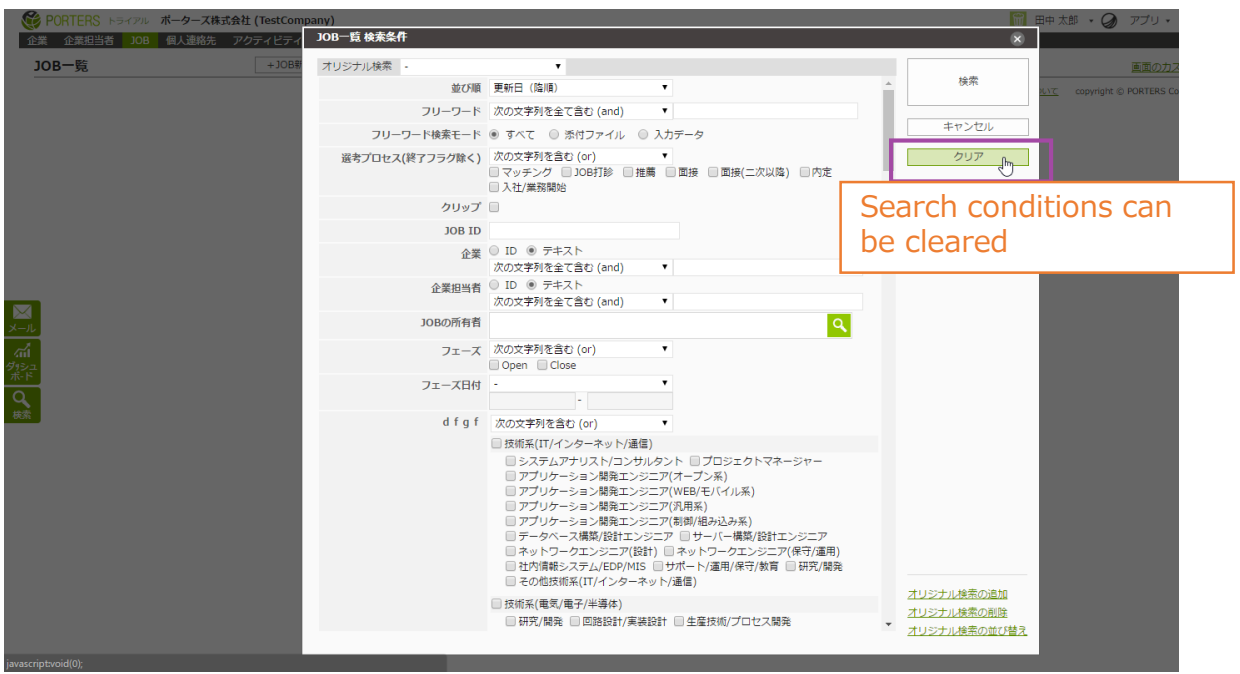

## **3. Comma separated IDs are accepted in the ID search.**

In addition to space separated IDs, it is now possible to specify the search criteria in the search dialog by comma separated IDs. Besides, double-byte numbers are acceptable too.

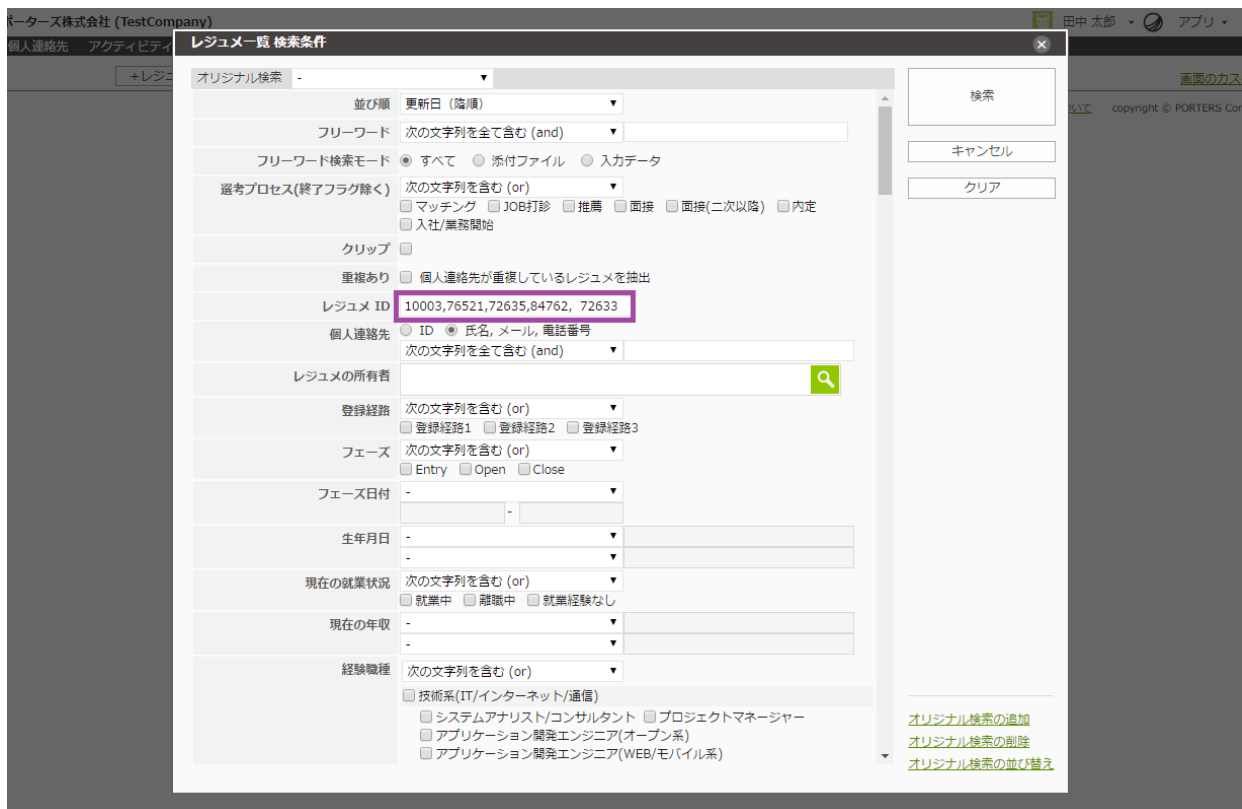

## **4. Display of "company name" and "company ID"**

"Company name" and "company ID" are now shown next to the right side of PORTERS logo. This is handy for users having multiple contracts to instantly check the current logged in environment.

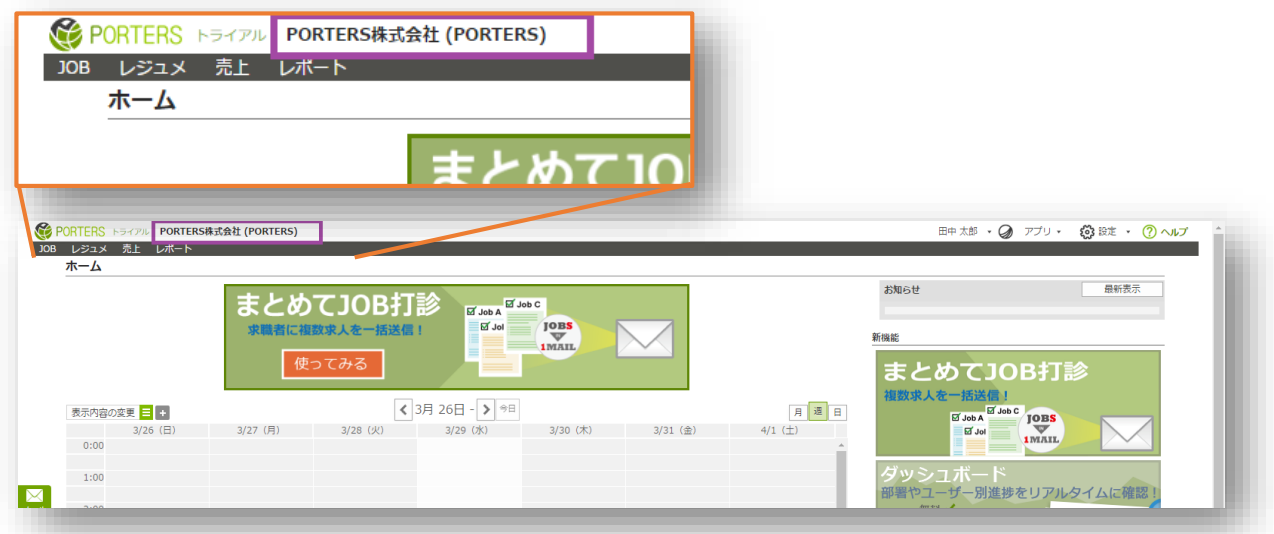

# **5. Newly designed icons for "Settings" and "Help".**

Newly designed icons for "Settings" and "Help" with explanation.

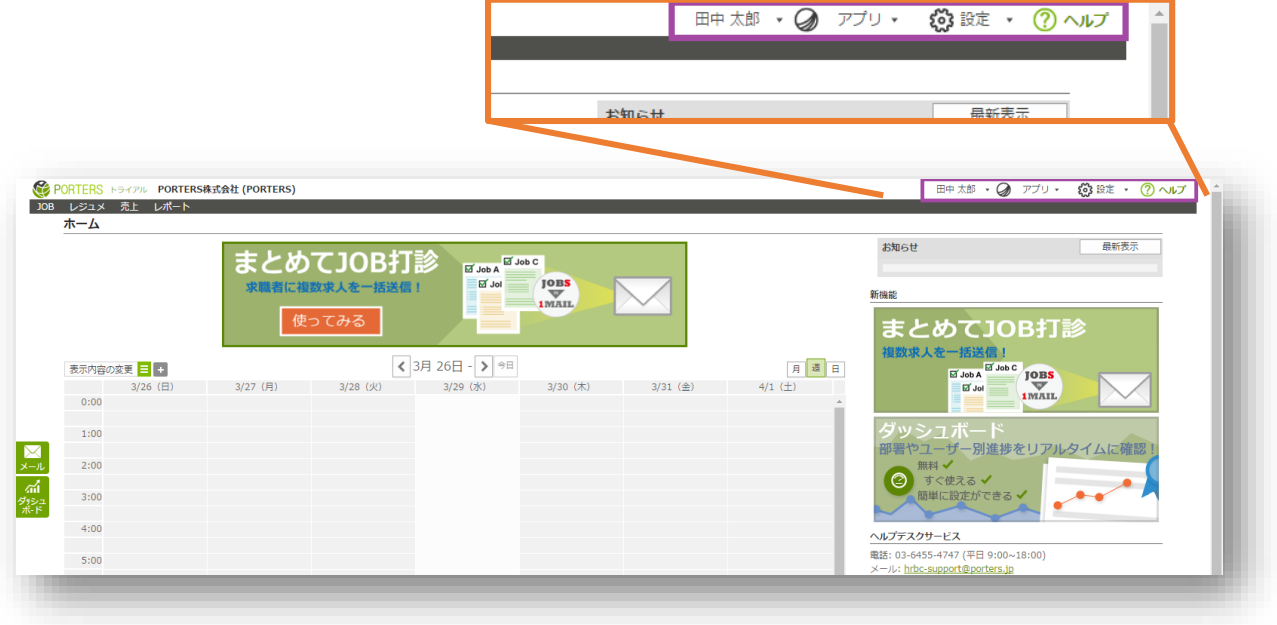

## **6. Age is displayed in the age-type item in QuickView.**

Age is now displayed along the DOB in the age-type item of QuickView.

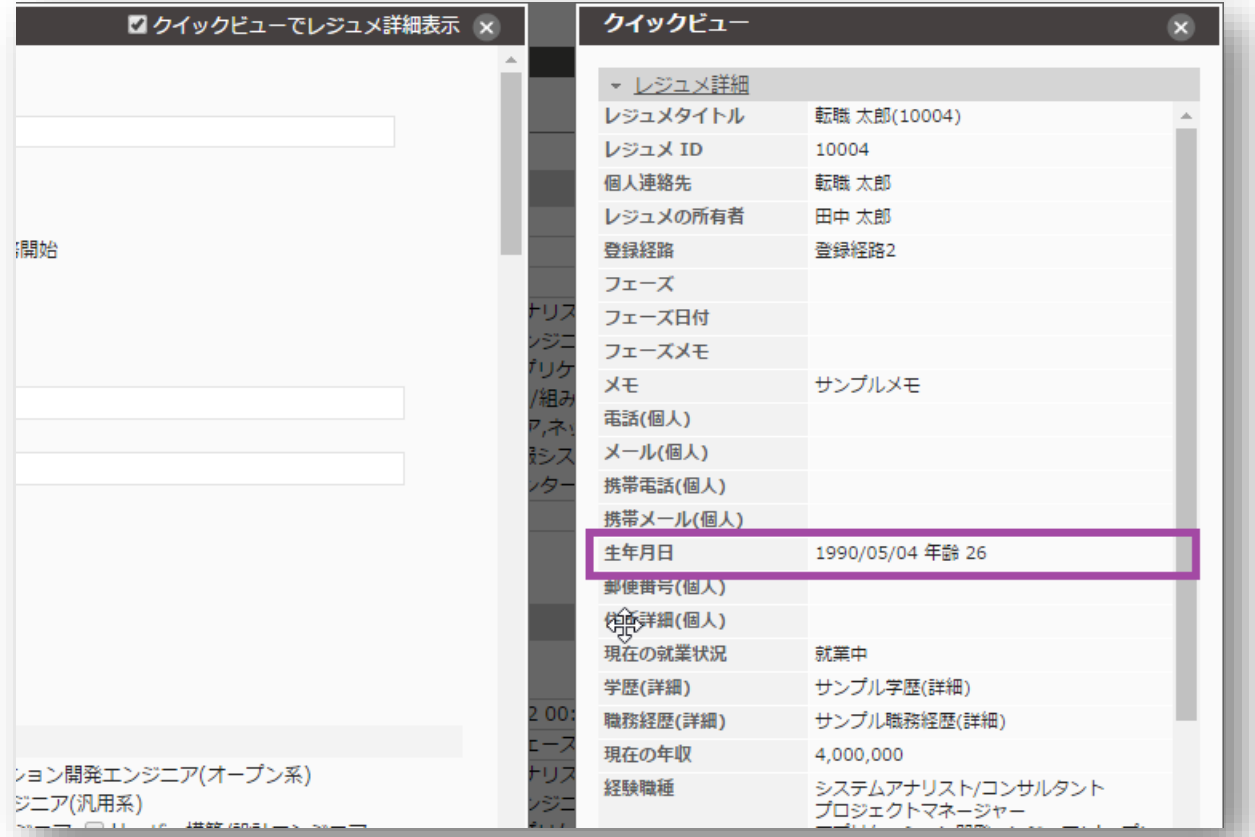

### **7. Wording change when user is added**

In accordance with the introduction of term licenses, we changed the wording at the time of adding new users. For details of the term license and monthly license is **[HERE](http://www.porters.jp/hrbcsupport/manual/E00-01.pdf)**.

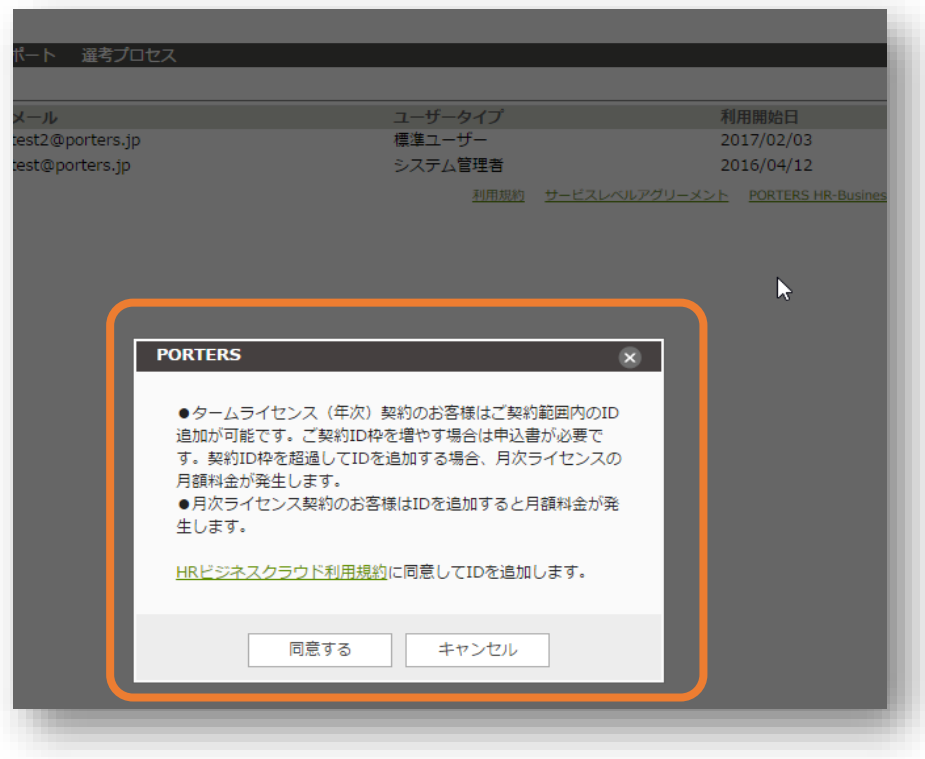

### **8.Bug Fixes**

- In the "Change display content" screen of the calendar, even if you change the setting and press the "Cancel" button, the setting that was saved was fixed
- Initial value / Relevant resource data reference: When updating the parent resource on the new screen, the error check for mandatory error correction was not executed automatically
- Fixed bug that resources containing read-only option items can not be copied
- Fixed a bug that gets settled when trying to edit a reference type item in the initial item in the Japanese environment
- Correction of defects that may date to be displayed in the graph of the report becomes UTC time

#### ● Contact us

PORTERS Corporation Tel:03-6432-9829/Fax:03-6432-9830 Mail: hrbc-support@porters.jp

Web Page :http://www.porters.jp/ Official Facebook Page: http://www.facebook.com/Porters.PoCafe